# iOS Video Conference

# Example of video conference client for iOS

This example can be used to participate in video conference for three participants on Web Call Server and allows to publish WebRTC stream.

On the screenshot below the participant is connected, publishing a stream and playing streams from the other two participants.

Input fields required for connecting to WCS server and joining conference

- . WCS URL is the address of the WCS server
- Login is the username
- Room is the name of conference room

Three videos are played

- video from the camera of this participant the lower one
- videos from the other participants

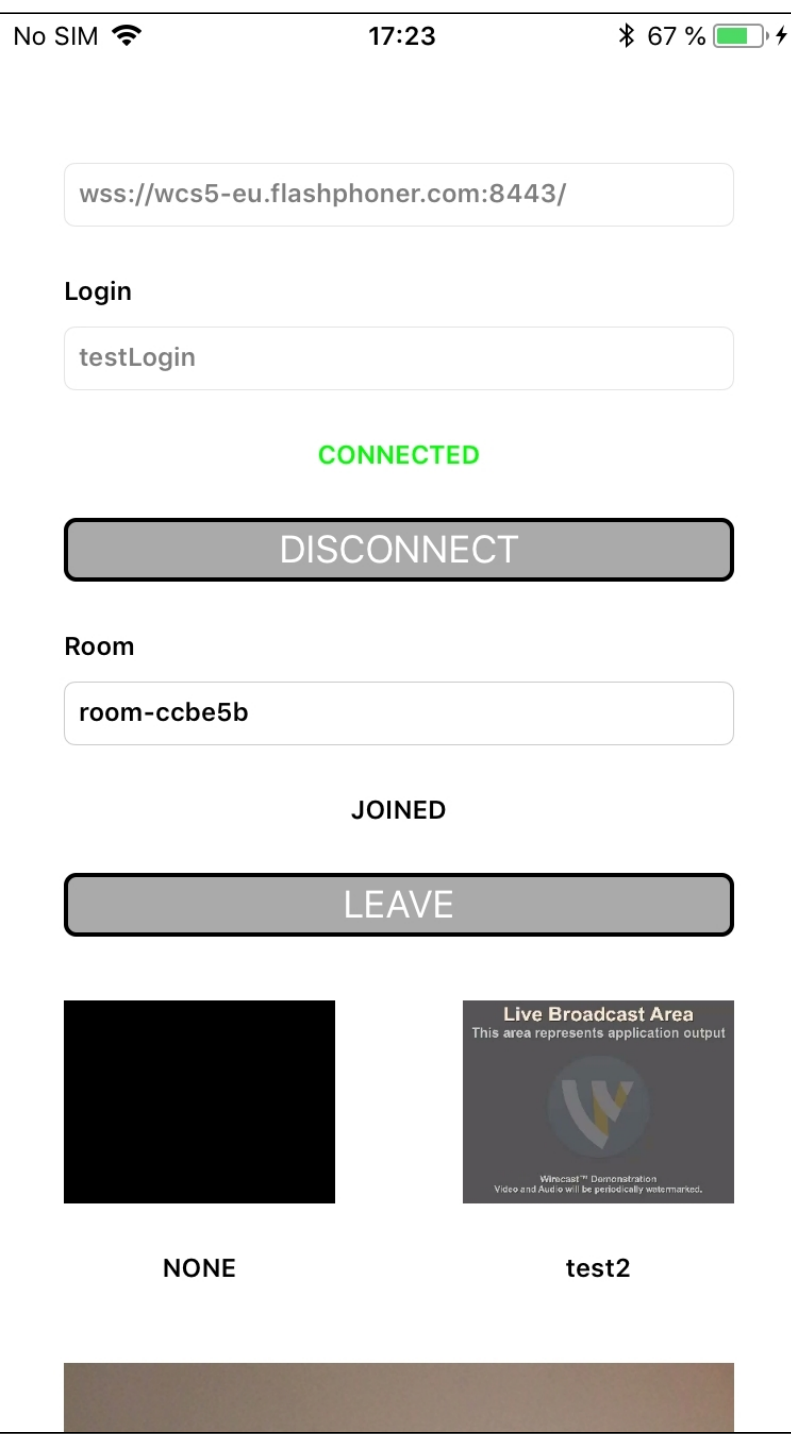

# Analyzing the example code

To analyze the code, let's take Conference example, which is available [here.](https://github.com/flashphoner/wcs-ios-sdk-samples/blob/905935fbd4319993703331c4809a3ad89ed33f96/WCSExample/Conference)

class for the main view of the application: ViewController (header file [ViewController.h](https://github.com/flashphoner/wcs-ios-sdk-samples/blob/905935fbd4319993703331c4809a3ad89ed33f96/WCSExample/Conference/ViewController.h); implementation file [ViewController.m](https://github.com/flashphoner/wcs-ios-sdk-samples/blob/905935fbd4319993703331c4809a3ad89ed33f96/WCSExample/Conference/ViewController.m)).

1. Import of API

[code](https://github.com/flashphoner/wcs-ios-sdk-samples/blob/905935fbd4319993703331c4809a3ad89ed33f96/WCSExample/Conference/ViewController.m#L12)

#### #import <FPWCSApi2/FPWCSApi2.h>

#### 2. Connection to the server

FPWCSApi2.createRoomManager [code](https://github.com/flashphoner/wcs-ios-sdk-samples/blob/905935fbd4319993703331c4809a3ad89ed33f96/WCSExample/Conference/ViewController.m#L54)

FPWCSApi2RoomManagerOptions object with the following parameters is passed to createRoomManager method

- URL of WCS server
- username

```
- (void)connect {
   FPWCSApi2RoomManagerOptions *options = [[FPWCSApi2RoomManagerOptions
alloc] init];
   options.urlServer = _connectUrl.text;
   options.username = _connectLogin.input.text;
   NSError *error;
   roomManager = [FPWCSApi2 createRoomManager:options error:&error];
    ...
```
#### 3. Joining a conference

FPWCSApi2RoomManager.join [code](https://github.com/flashphoner/wcs-ios-sdk-samples/blob/905935fbd4319993703331c4809a3ad89ed33f96/WCSExample/Conference/ViewController.m#L172)

FPWCSApi2RoomOptions object with the name of the conference room is passed to the join method

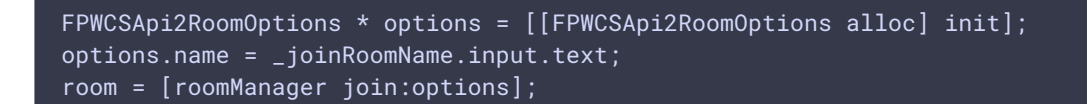

#### 4. Receiving the event describing chat room state

```
code
```
On this event:

- the size of the collection of Participant objects returned by method getParticipants is determined to get the number of already connected participants
- if the maximum allowed number of participants had already been reached, the user leaves the room

otherwise, appropriate changes in the interface are done and playback of video stream published by the other participants is started

```
[room onStateCallback:^(FPWCSApi2Room *room) {
   NSDictionary *participants = [room getParticipants];
   if ([participants count] > = 3) {
        [room leave:nil];
       joinStatus.text = @"Room is full";[self changeViewState:_joinButton enabled:YES];
       return;
   NSString *chatState = @"participants: ";
   for (NSString* key in participants) {
       FPWCSApi2RoomParticipant *participant = [participants
valueForKey:key];
       ParticipantView *pv = [freeViews pop];
        [busyViews setValue:pv forKey:[participant getName]];
        [participant play:pv.display];
        pv.login.text = [participant getName];
       chatState = [NSString stringWithFormat:@"%@%@, ", chatState,
[participant getName]];
}];
```
5. Video stream publishing

FPWCSApi2Room.publish [code](https://github.com/flashphoner/wcs-ios-sdk-samples/blob/905935fbd4319993703331c4809a3ad89ed33f96/WCSExample/Conference/ViewController.m#L265)

The following stream options is passed to publish method:

view to display video

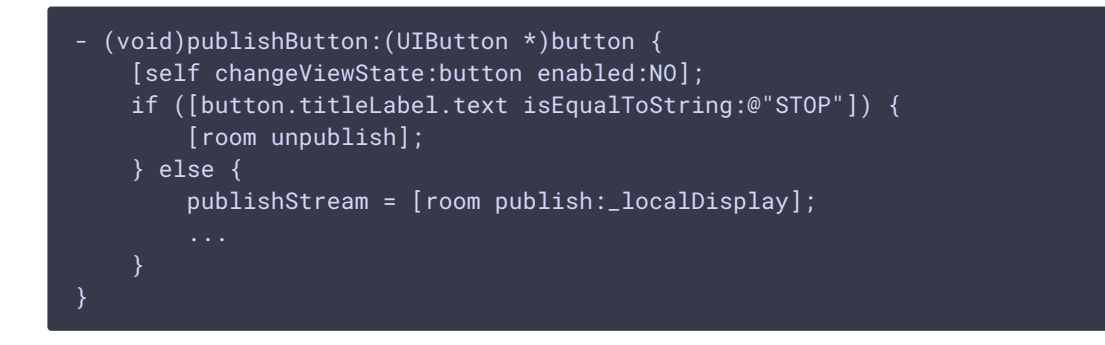

6. Receiving the event notifying that other participant joined to the room

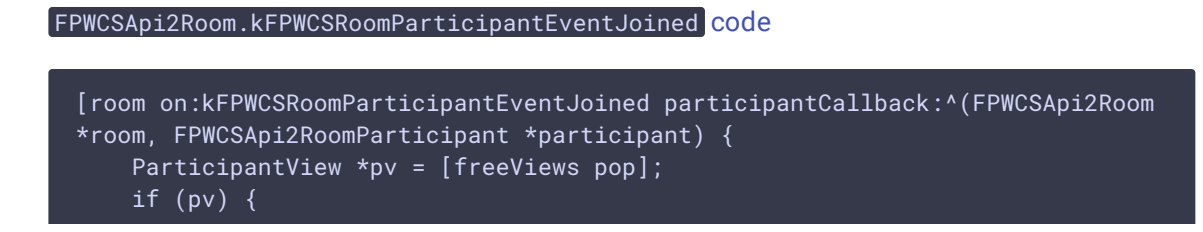

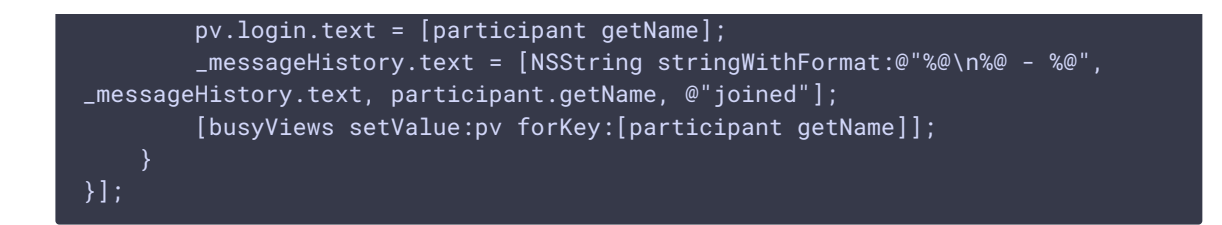

7. Receiving the event notifying that other participant published video stream

```
FPWCSApi2Room.kFPWCSRoomParticipantEventPublished ,
code
```
On this event, video stream from other participant playback is started

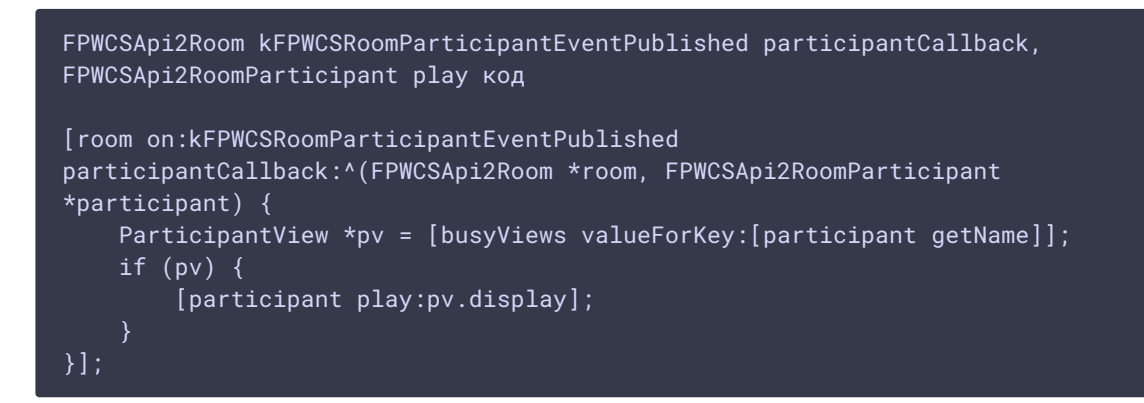

8. Receiving the event notifying that other participant sent a message

FPWCSApi2Room.onMessageCallback [code](https://github.com/flashphoner/wcs-ios-sdk-samples/blob/905935fbd4319993703331c4809a3ad89ed33f96/WCSExample/Conference/ViewController.m#L239)

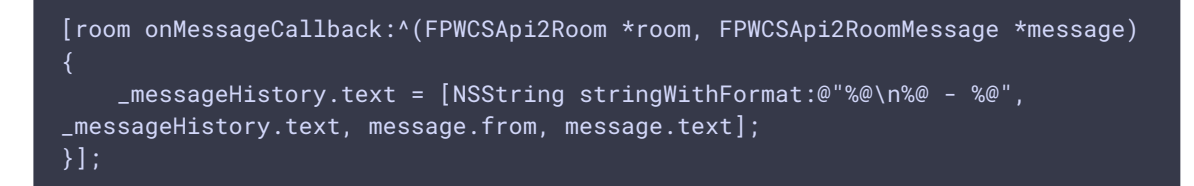

9. Sending a message to other room participants

FPWCSApi2RoomParticipant.sendMessage [code](https://github.com/flashphoner/wcs-ios-sdk-samples/blob/905935fbd4319993703331c4809a3ad89ed33f96/WCSExample/Conference/ViewController.m#L293)

The message text is passed to the metod

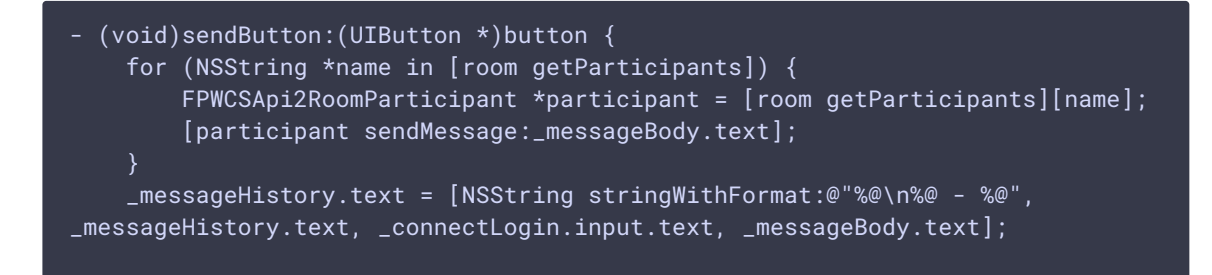

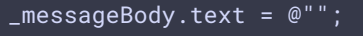

10. Mute/unmute audio and video for stream published

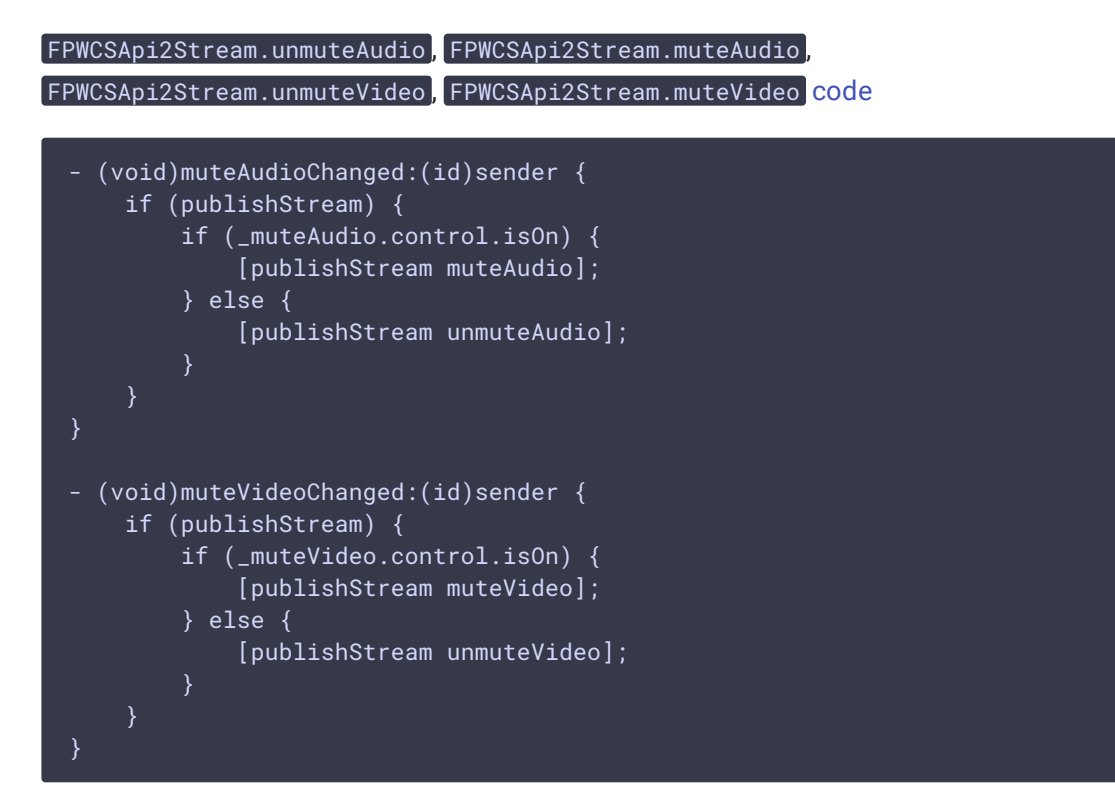

## 11. Stop stream publishing

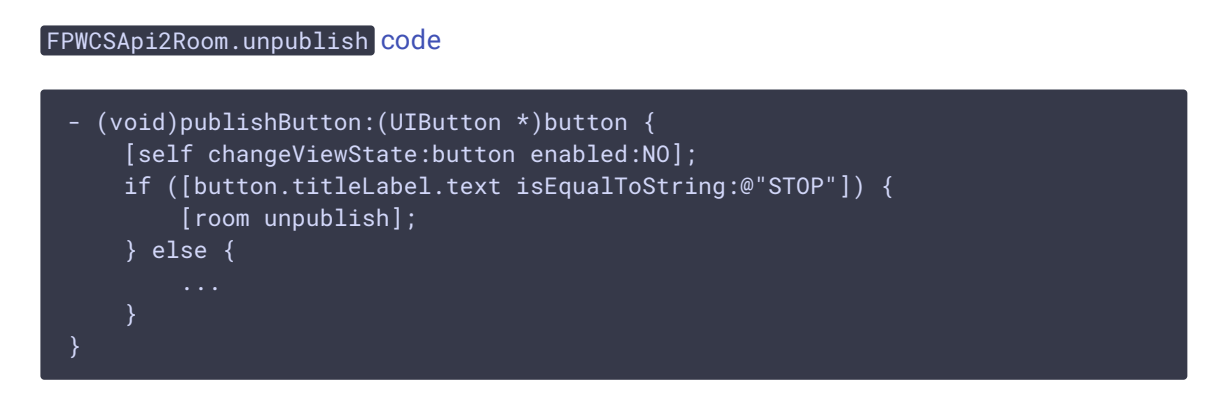

## 12. Leaving chat room

```
FPWCSApi2Room.leave КОД
```
Server REST hook app response handler function is passed to the method.

```
if ([button.titleLabel.text isEqualToString:@"LEAVE"]) {
   if (room) {
        FPWCSApi2DataHandler *handler = [[FPWCSApi2DataHandler alloc] init];
```

```
handler.onAccepted = ^(FPWCSApi2Session *session, FPWCSApi2Data
*data){
            [self onUnpublished];
           [self onLeaved];
       handler.onRejected = ^(FPWCSApi2Session *session, FPWCSApi2Data
*data){
            [self onUnpublished];
            [self onLeaved];
       };
       [room leave:handler];
       room = nil;
}
```
### 13. Disconnection

FPWCSApi2RoomManager.disconnect [code](https://github.com/flashphoner/wcs-ios-sdk-samples/blob/905935fbd4319993703331c4809a3ad89ed33f96/WCSExample/Conference/ViewController.m#L141)

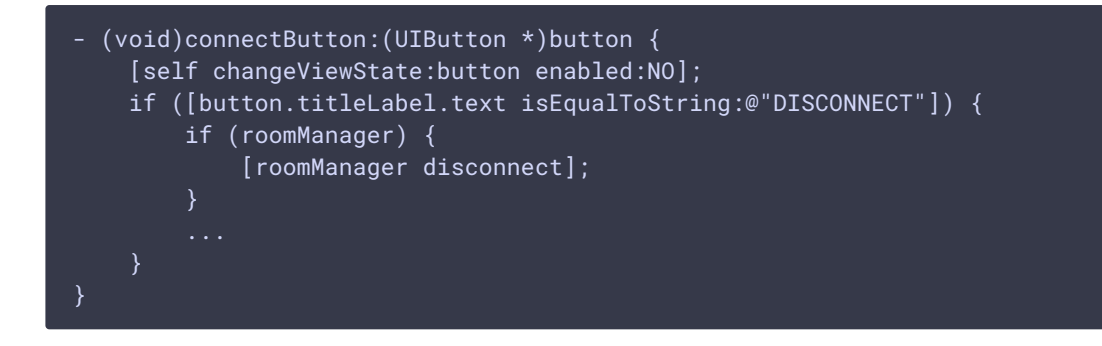